## **Bash Kurs Übung:**

Dienst Monitor. dienstmon

Ziel: dienstmon zeigt die offen Dienst-Port von einem Host. Teilnehmer sind frei zwieschen verschiedene Folgende Script-Typ zu whälen :

Voraussetzungen: nmap Packet muss installiert sien.

**A)** Zeigt (dynamische)welche spezifische Dienst sind offen in einem host:

Syntax: dienstmon hostname dienstlist z.B. dienstmon laptop.linux.site 21 22 25 80 110 oder dienstmon laptop.linux.site 21,22,25,80,110 Ergebnis: Ein xterm erscheint mit die Folgende Zeile:(Nur eine Beispiel) (ROT=Deaktiviert GRÜN=Aktiviert)

laptop.linux.site FTP SSH SMTP HTTP POP3

## **B)** Zeigt alle offende Dienst-Port von einem Host.

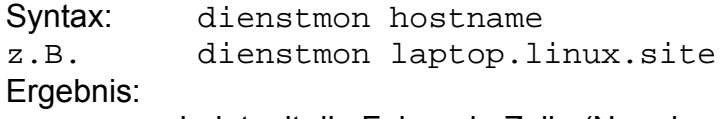

xterm erscheint mit die Folgende Zeile:(Nur eine Beispiel)

laptop.linux.site FTP SSH SMTP HTTP POP3 HTTPS SWAT

**C)** Zeigt bestimmte offene Dienst-Ports für alle rechner is Lokales Netzwerk:

(Für Vortgeschrietene) Syntax: dienstmon 21,22,25,80,110,901 Ergebnis:

xterm erscheint mit die Folgende Zeilen:(Nur eine Beispiel)

linpc01.linux.site FTP SSH SMTP HTTP POP3 SWAT linpc02.linux.site FTP SSH SMTP HTTP POP3 SWAT linpc03.linux.site FTP SSH SMTP HTTP POP3 SWAT linpc04.linux.site FTP SSH SMTP HTTP POP3 SWAT linpc05.linux.site FTP SSH SMTP HTTP POP3 SWAT linpc06.linux.site FTP SSH SMTP HTTP POP3 SWAT ........u.s.w.

## oder(vielleich besser)

linpc01.linux.site linpc02.linux.site linpc03.linux.site linpc04.linux.site linpc05.linux.site linpc06.linux.site

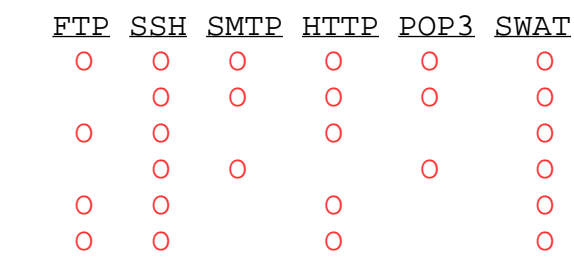

........u.s.w.

## **Tips:**

```
• Wieder schreiben auf dass selbe Zeile in xterm:
  echo -ne "Hallo Martin"
  echo -ne "\rChuss"
  Ergebnis: 'Hallo Martin' ist geschreiben, 
             dann der Cursor geht am anfang die Zeile(\langle r \rangle)
             und überschreibt Hallo mit Chuss.
```
• **Terminal wieder sauber machen** Befehl: clear

```
• Befehl um eine eizel Dienst-Port zu überprüfen:
  (z.B. Port 80 auf laptop.linux.site)
```

```
nmap -n --host_timeout 210 --max_rtt_timeout 210 -p 80 -P0 \
  laptop.linux.site | grep open &>/dev/null
```
Die 'exit code' von diese Befehl ist:

- 0 wenn die Port 80 auf laptop.linux.site host ist offen
- 1 wenn die Port 80 auf laptop.linux.site host ist NICHT offen

Beispiel:

```
if (nmap -n --host_timeout 210 --max_rtt_timeout 210 -p 80 -P0 \
             laptop.linux.site | grep open &>/dev/null); then
   echo "HTTP Port auf laptop.linux.site ist OFFEN
else
  echo "HTTP Port auf laptop.linux.site ist GESCHLOSSEN
fi
```
• **Funktion(show) um eine wort mit Leerzeichen bis bestimmte Länge erganzen** und mit Schrift Farbe und Hintergrund Farbe auf STDOUT zu zeigen. Die Normale cheichen sind in Farbe aber die Leerzeichen sind in Weiss.

```
z.B 
show "Hallo" 8 ROT GELB-H ; show "Julie" 10 GELB SCHWARTZ-H
Ergebnis: Hallo Julie
                        5 Leerzeichen (10-5=5)
                  3 Leerzeichen (8-5=3)
```

```
#--- Function to display a word ($1) and fill the rest with spaces
#--- until the length of the word is according to parameter $2
#--- Character Color according to $3
#--- Background Color according to $4
#--- Syntax: eg. show SSH 8 ROT GELBE-H
#--- Would display the word SSH in red on yellow 
#--- and add 5 spaces at the end of it.(8-3=5)
show ()
{ 
    #--------Effekte:
   FETT="\&\&033[1m"UNTERSTRICHT="\\033[4m"
   FLACKER="\setminus\033[5m"UNSICHBAR="\\033[8m"
   #--------Schrift Farbe:
   ROT="\setminus\033[31m"
   GRUEN="\\033[32m"
   GELB="\\033[33m"
   BLAU="\\033[34m"
   VIOLET="\\033[35m"
   HELLBLAU="\\033[36m"
   WEISS="\\033[37m"
   SCHWARTZ="\\033[39m"
   #---------Hintergrund Farbe:
   SCHWARTZ_H="\\033[40m"
   ROT_H = "\ \033[41m"GRUEN_H="\\033[42m"
   GELB_H="\\033[43m"
   BLAU_H="\\033[44m"
   VIOLET_H="\\033[45m"
   HELLBLAU_H="\\033[46m"
   WEISS_H="\\033[47m"
   #Schwartz auf Weiss, Effekt sind ausgeschaltet
   NORMALE="\\\033[m"#---Hintergrund nimmt die Schrift Farbe
   #---und die Schriten nehmen eine sichbare Farbe)
   REVERSE="\ \033[7m" #----- Leerzeichen vor und nach den Wort weg nehmen
   word=$(echo -n $1 | sed -e 's/^ *1/q' -e 's/ *$2/q') ;spaces=" "let sp=\frac{2}{5}(echo -n \frac{2}{5}word | wc -m);
    echo -ne $(eval echo \$$3)$(eval echo \$$4)$word$NORMALE$(echo
-n $spaces | cut -b $sp)
}
```